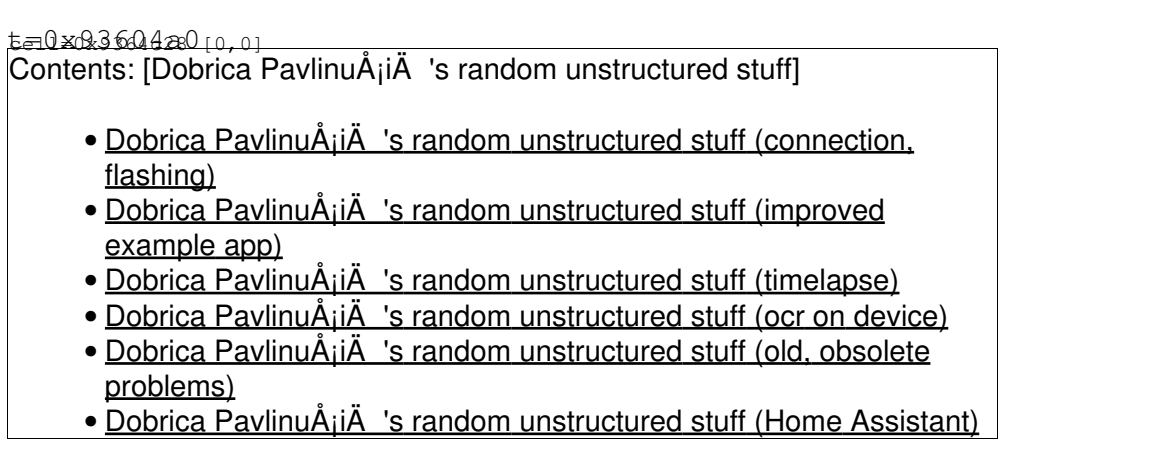

<https://github.com/raphaelbs/esp32-cam-ai-thinker/blob/master/docs/about-esp32-cam.md>

## **connection, flashing**

connected to pl2303 serial

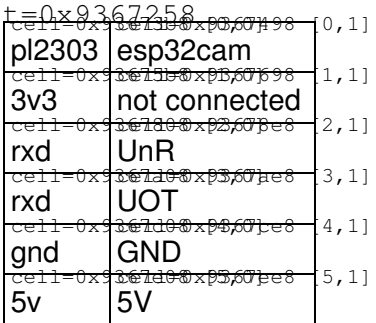

To program the board, I userd jumper to jump GPIO0 with GND pin next to it.

### **improved example app**

<https://github.com/easytarget/esp32-cam-webserver>

```
 cp myconfig.sample.h myconfig.h
    vi myconfig.h
dpavlin@nuc:/nuc/esp32/esp32-cam-webserver$ platformio run
dpavlin@nuc:/nuc/esp32/esp32-cam-webserver$ pio run -t upload --upload-port /dev/ttyUSB2
"/home/dpavlin/.platformio/penv/bin/python" "/home/dpavlin/.platformio/packages/tool-esptoolpy/es
--chip esp32 --port "/dev/ttyUSB3" --baud 460800 --before default_reset --after hard_reset \
write_flash -z --flash_mode dio --flash_freq 40m --flash_size detect \
0x1000 /home/dpavlin/.platformio/packages/framework-arduinoespressif32/tools/sdk/bin/bootloader_d
0x8000 /nuc/esp32/esp32-cam-webserver/.pio/build/esp32cam/partitions.bin \
0xe000 /home/dpavlin/.platformio/packages/framework-arduinoespressif32/tools/partitions/boot_app0
0x10000 .pio/build/esp32cam/firmware.bin
```
## **timelapse**

- <https://bitluni.net/esp32camtimelapse>
- <https://github.com/bitluni/ESP32CamTimeLapse>

### **ocr on device**

#### <https://github.com/jomjol/AI-on-the-edge-device>

#### <https://github.com/jomjol/AI-on-the-edge-device/wiki/Installation>

Remove glue from lens (very hard, using sharp knife), and rotate lens by 45 degrees until picture is sharp (I had to use pliers to do this).

```
dpavlin@nuc:/nuc/esp32/AI-on-the-edge-device$ vi sd-card/wlan.ini
dpavlin@nuc:/nuc/esp32/AI-on-the-edge-device/code$ pio run
dpavlin@nuc:/nuc/esp32/AI-on-the-edge-device/code$ pio run -v -t upload --upload-port /dev/ttyUSB3
"/home/dpavlin/.platformio/penv/bin/python" "/home/dpavlin/.platformio/packages/tool-esptoolpy/es
--chip esp32 --port "/dev/ttyUSB3" --baud 460800 --before default_reset --after hard_reset \
write_flash -z --flash_mode dio --flash_freq 40m --flash_size detect \
0x1000 /nuc/esp32/AI-on-the-edge-device/code/.pio/build/esp32cam/bootloader.bin \
0x8000 /nuc/esp32/AI-on-the-edge-device/code/.pio/build/esp32cam/partitions.bin \
0xd000 /nuc/esp32/AI-on-the-edge-device/code/.pio/build/esp32cam/ota_data_initial.bin \
0x10000 .pio/build/esp32cam/firmware.bin
# original flashing instructions
esptool write_flash 0x01000 bootloader.bin 0x08000 partitions.bin 0x10000 firmware.bin
```
# download raw picture wget 192.168.3.112/img\_tmp/raw.jpg

### **old, obsolete problems**

It seems that my module is usually known as AI thinker variant. It has terrible picture which starts with huge green bias.

It also doesn't work for me in resolutions below 1024x768 (in current esp32 example as of 2019-08-02).

Plugging it into external 5V power supply did not helped much.

To solve green tint, I just left esp32cam module plugged in whole day and night. I guess that image sensor got discharged during night, but next day picture was fine.

Problem with image resolution was fixed by updating to more recent version of ESP32 support for Arduino (as of 2020-04-20 it works fine)

# **[Home Assistant](https://saturn.ffzg.hr/rot13/index.cgi?home_assistant)**

esphome:

<https://jamesachambers.com/cheap-esp32-cam-home-assistant-esphome-camera-guide/>

```
 name: esp32cam
  friendly_name: esp32cam
esp32:
  board: esp32cam
  framework:
    type: arduino
# Enable logging
logger:
  level: VERBOSE
  tx_buffer_size: 256
# Enable Home Assistant API
api:
   encryption:
     key: "MsJJJiDv9FTjZ1w8dfoy3Z8cQWjGOsk0m4Wgge0B+8w="
   services: # change camera parameters on-the-fly
   - service: camera_set_param
     variables:
       name: string
       value: int
     then:
       - lambda: |-
           bool state_return = false;
          if (("contrast" == name) && (value >= -2) && (value <= 2)) { id(espcam).set_contrast(va
          if (("brightness" == name) && (value >= -2) && (value <= 2)) { id(espcam).set_brightnes
          if (("saturation" == name) && (value >= -2) && (value <= 2)) { id(espcam).set_saturation
          if (("special_effect" == name) && (value >= 0U) && (value <= 6U)) { id(espcam).set_spec
          if (("aec_mode" == name) && (value >= 0U) && (value <= 1U)) { id(espcam).set_aec_mode((
          if (("aec2" == name) && (value >= 0U) && (value <= 1U)) { id(espcam).set_aec2(value); s
          if (("ae_level" == name) && (value >= -2) && (value <= 2)) { id(espcam).set_ae_level(va
          if (("aec_value" == name) && (value >= 0U) && (value <= 1200U)) { id(espcam) .set\_acc\_vaif (("agc_mode" == name) && (value >= 0U) && (value <= 1U)) { id(espcam).set_agc_mode((
          if (("agc_value" == name) && (value >= 0U) && (value <= 30U)) { id(espcam) .set\_agc\_valuif (("agc_gain_ceiling" == name) && (value >= 0U) && (value <= 6U)) { id(espcam).set_ag
          if (("wb_mode" == name) && (value >= 0U) && (value <= 4U)) { id(espcam).set_wb_mode((es
          if (("test_pattern" == name) && (value >= 0U) && (value <= 1U)) { id(espcam).set_test_p
           if (true == state_return) {
             id(espcam).update_camera_parameters();
 }
           else {
             ESP_LOGW("esp32_camera_set_param", "Error in name or data range");
 }
ota:
  password: "09e4b58a1d186b8b33d100548f33d796"
w \text{ i } f \text{ i}.
  ssid: !secret wifi_ssid
  password: !secret wifi_password
  power_save_mode: none
   # Enable fallback hotspot (captive portal) in case wifi connection fails
   ap:
     ssid: "Esp32Cam Fallback Hotspot"
     password: "GTIKgjitx2Re"
```

```
captive_portal:
# Example configuration entry
esp32_camera:
   id: espcam
   name: esp-cam
   external_clock:
    pin: GPIO0
     frequency: 20MHz
   i2c_pins:
    sda: GPIO26
     scl: GPIO27
   data_pins: [GPIO5, GPIO18, GPIO19, GPIO21, GPIO36, GPIO39, GPIO34, GPIO35]
   vsync_pin: GPIO25
   href_pin: GPIO23
   pixel_clock_pin: GPIO22
   power_down_pin: GPIO32
   resolution: 800x600
   jpeg_quality: 10 # max. 63
   max_framerate: 1.0fps
   idle_framerate: 0.2fps
   vertical_flip: true
   horizontal_mirror: false
   brightness: 2 # -2 to 2
   contrast: 1 # -2 to 2
   special_effect: none
   # exposure settings
   aec_mode: auto
   aec2: false
   ae_level: 0
   aec_value: 300
   # gain settings
   agc_mode: auto
   agc_gain_ceiling: 2x
   agc_value: 0
   # white balance setting
   wb_mode: auto
output:
# white LED
   - platform: ledc
     channel: 2
     pin: GPIO4
     id: espCamLED
# red status light
   - platform: gpio
     pin:
       number: GPIO33
       inverted: True
     id: gpio_33
light:
   - platform: monochromatic
     output: espCamLED
    name: esp-cam light
   - platform: binary
     output: gpio_33
     name: esp-cam led
switch:
   - platform: restart
     name: esp-cam restart
binary_sensor:
   - platform: status
     name: esp-cam status
```